# Sumitomo Drive Technologies Always on the Move

# CC-Link Inverter HF-520 Option Installation Manual

Type: SI-C3/V-H

#### **NOTICE**

- 1. Make sure that this installation manual is dellvered to the end user of inverter unit.
- 2. Read this manual before installing or operating the inverter unit, and store it in a safe place for reference.

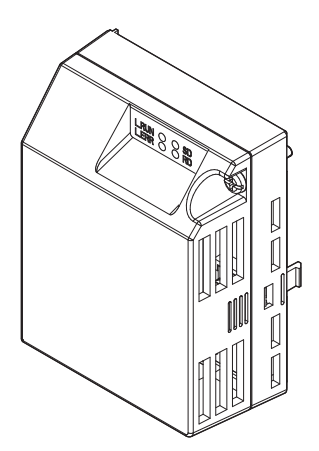

#### **Copyright © 2014 Sumitomo Heavy Industries, LTD.**

All rights reserved. No part of this publication may be reproduced, stored in a retrieval system, or transmitted, in any form, or by any means, mechanical, electronic, photocopying, recording, or otherwise, without the prior written permission of Sumitomo. No patent liability is assumed with respect to the use of the information contained herein. Moreover, because Sumitomo is constantly striving to improve its high-quality products, the information contained in this manual is subject to change without notice. Every precaution has been taken in the preparation of this manual. Nevertheless, Sumitomo assumes no responsibility for errors or omissions. Neither is any liability assumed for damages resulting from the use of the information contained in this publication.

# **Table of Contents**

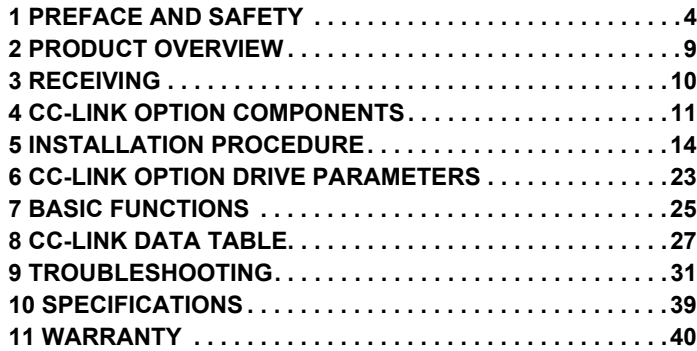

# <span id="page-3-0"></span>**1 Preface and Safety**

Sumitomo manufactures products used as components in a wide variety of industrial systems and equipment. The selection and application of Sumitomo products remain the responsibility of the equipment manufacturer or end user. Sumitomo accepts no responsibility for the way its products are incorporated into the final system design. Under no circumstances should any Sumitomo product be incorporated into any product or design as the exclusive or sole safety control. Without exception, all controls should be designed to detect faults dynamically and fail safely under all circumstances. All systems or equipment designed to incorporate a product manufactured by Sumitomo must be supplied to the end user with appropriate warnings and instructions as to the safe use and operation of that part. Any warnings provided by Sumitomo must be promptly provided to the end user. Sumitomo offers an express warranty only as to the quality of its products in conforming to standards and specifications published in the Sumitomo manual. NO OTHER WARRANTY, EXPRESSED OR IMPLIED, IS OFFERED. Sumitomo assumes no liability for any personal injury, property damage, losses, or claims arising from misapplication of its products.

### **Applicable Documentation**

The following manuals are available for the CC-Link Option:

#### **Option Unit**

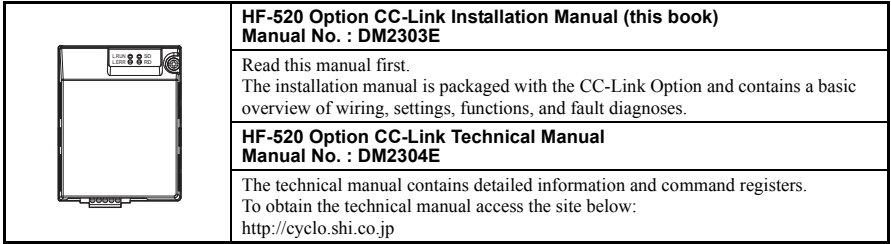

#### **Inverter**

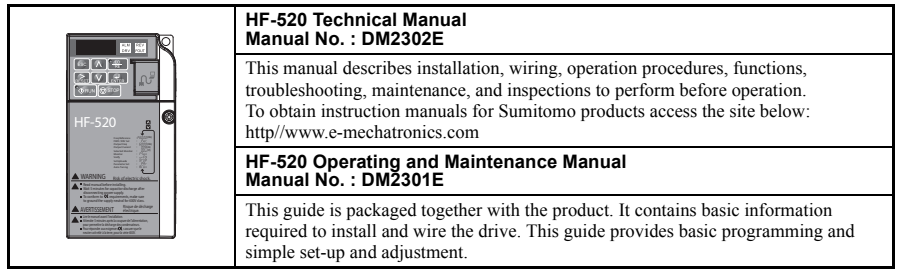

#### ◆ **Terms**

**Note:** Indicates supplementary information that Sumitomo highly recommends be followed, even though equipment may not be at risk.

**Drive:** HF-520 Series

**CC-Link Option:** HF-520 Option CC-Link

### ◆ **Registered Trademarks**

- CC-Link is a registered trademark of the CC-Link Partner Association.
- Other company names and product names listed in this manual are registered trademarks of those companies.

### **Supplemental Safety Information**

Read and understand this manual before installing, operating, or servicing this option unit. The option unit must be installed according to this manual and local codes.

The following conventions are used to indicate safety messages in this manual. Failure to heed these messages could result in serious or possibly even fatal injury or damage to the products or to related equipment and systems.

# **A DANGER**

**Indicates a hazardous situation, which, if not avoided, will result in death or serious injury**.

# **WARNING**

**Indicates a hazardous situation, which, if not avoided, could result in death or serious injury.** 

# **A** CAUTION

**Indicates a hazardous situation, which, if not avoided, could result in minor or moderate injury.** 

## **NOTICE**

**Indicates an equipment damage message.**

#### **General Safety**

#### **General Precautions**

- The diagrams in this section may include option units and drives without covers or safety shields to illustrate details. Be sure to reinstall covers or shields before operating any devices. The option should be used according to the instructions described in this manual.
- Any illustrations, photographs, or examples used in this manual are provided as examples only and may not apply to all products to which this manual is applicable.
- The products and specifications described in this manual or the content and presentation of the manual may be changed without notice to improve the product and/or the manual.
- When ordering a new copy of the manual due to damage or loss, contact your Sumitomo representative and provide the manual number shown on the front cover.

# **A DANGER**

#### **Heed the safety messages in this manual.**

Failure to comply will result in death or serious injury.

The operating company is responsible for any injuries or equipment damage resulting from failure to heed the warnings in this manual.

## **NOTICE**

#### **Do not expose the drive to halogen group disinfectants.**

Failure to comply may cause damage to the electrical components in the option unit.

Do not pack the drive in wooden materials that have been fumigated or sterilized.

Do not sterilize the entire package after the product is packed.

#### **Do not modify the drive circuitry.**

Failure to comply could result in damage to the drive and will void warranty.

SUMITOMO is not responsible for any modification of the product made by the user. This product must not be modified.

### **Option Unit Label Warnings**

Warning information is displayed on the option unit as shown in the figure below. Follow all warnings and safety instructions when using the product.

When using the drive in an area that may require displaying warning information in Japanese or Chinese, a warning label sticker is provided with the CC-Link Option. This sticker can be placed over the English and French warnings on the front of the CC-Link Option.

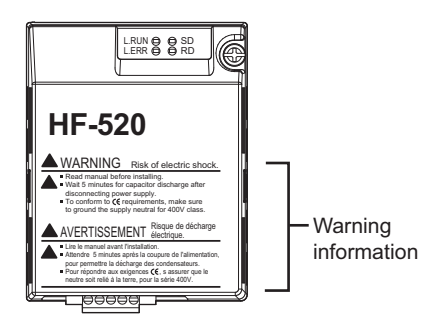

**Warning Contents** 

# $\blacktriangle$  WARNING Risk of electric shock.

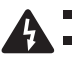

Read manual before installing.

- Wait 5 minutes for capacitor discharge after disconnecting power supply.
- $\blacksquare$  To conform to  $\mathsf{C}\mathsf{E}$  requirements, make sure to ground the supply neutral for 400V class.

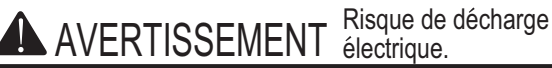

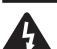

Lire le manuel avant l'installation.

- Attendre 5 minutes après la coupure de l'alimentation, pour permettre la décharge des condensateurs.
- Pour répondre aux exigences  $\zeta$ , s assurer que le neutre soit relié à la terre, pour la série 400V.

# <span id="page-8-0"></span>**2 Product Overview**

### **About This Product**

CC-Link Option (Model: SI-C3/V-H) is designed for connecting a drive to a field network using the CC-Link protocol. This option unit is conforming to CC-Link Ver.1.10.

By installing the CC-Link Option to a drive, it is possible to do the following from a CC-Link master device:

- operate the drive
- monitor the operation status of the drive
- change parameter settings.

 ${\mathbb C}$ -Link

**Figure 1 CC-Link Approved**

# <span id="page-9-0"></span>**3 Receiving**

Please perform the following tasks after receiving the CC-Link Option:

- Inspect the CC-Link Option for damage. If the CC-Link Option appears damaged upon receipt, contact the shipper immediately.
- Verify receipt of the correct model by checking the information on the nameplate (see *[Figure 2](#page-10-1)*).
- If you have received the wrong model or the CC-Link Option does not function properly, contact your supplier.

### **Contents and Packaging**

**Table 1 Contents of Package**

| <b>Description:</b> | <b>Option Unit</b> | <b>Ground Cables</b> | <b>Warning Label<br/>Stickers</b> | <b>Installation Manual</b> |
|---------------------|--------------------|----------------------|-----------------------------------|----------------------------|
|                     |                    | C                    |                                   | <b>MANUAL</b>              |
| <b>Quantity:</b>    |                    |                      |                                   |                            |

### ◆ **Tool Requirements**

<span id="page-9-1"></span>A Phillips screwdriver (M3, M3.5 to M5 *[<1>](#page-9-1)*) metric or (#1, #2 *[<1>](#page-9-1)*) U.S. standard size is required to install the CC-Link Option.

<1> Screw sizes vary by drive capacity. Select a screwdriver that matches the drive capacity.

# <span id="page-10-0"></span>**4 CC-Link Option Components**

### **CC-Link Option**

<span id="page-10-1"></span>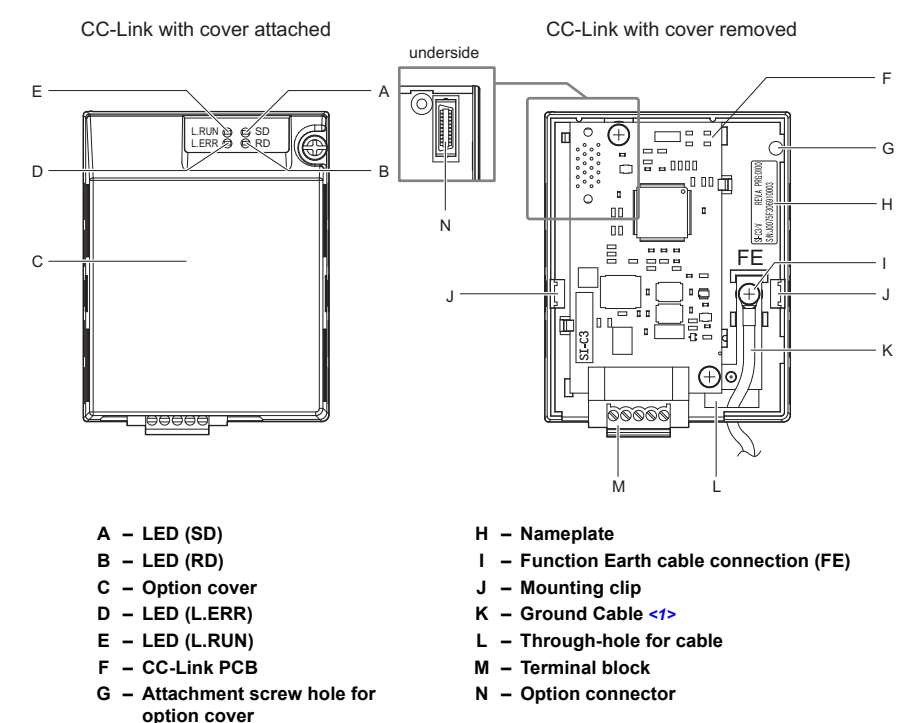

<1> Cables are not connected to the CC-Link Option and are packaged separately in the box.

#### <span id="page-10-2"></span>**Figure 2 Option Unit**

**Note:** For details on the LEDs, *[Refer to CC-Link Option LED Display on page 13](#page-12-0)* and *[Fault LED](#page-33-0)  [Display on CC-Link Option Side on page 34](#page-33-0)*.

### ◆ **Dimensions**

The installed CC-Link Option adds 27 mm to the total depth of the drive.

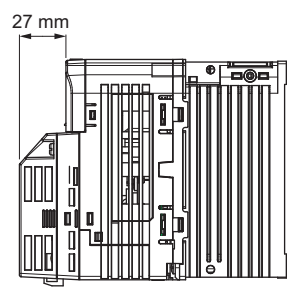

**Figure 3 Dimensions**

### **Terminal Block**

#### **Table 2 Terminal Descriptions**

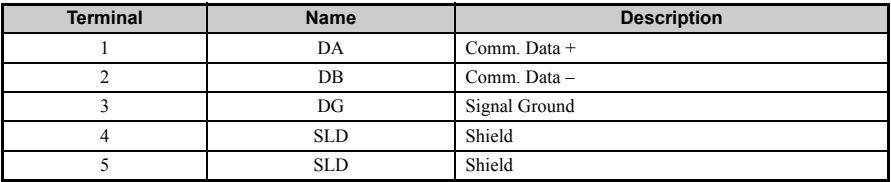

Top View<br>(looking from the very top of the CC-Link Option) Bottom View

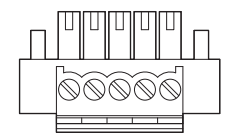

DA DB DG SLD SLD

**Figure 4 CC-Link Option Terminal Block**

### <span id="page-12-0"></span>◆ **CC-Link Option LED Display**

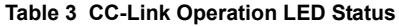

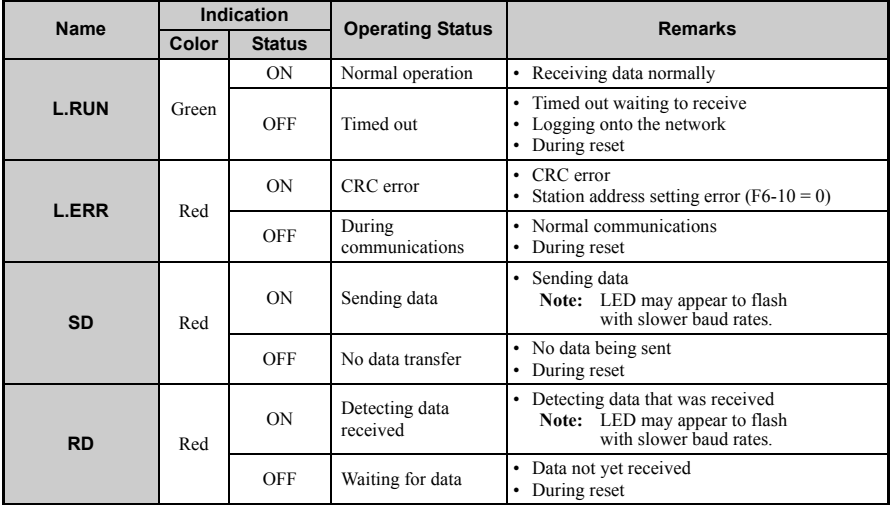

### **Setting Station Address**

Set drive parameter F6-10 to a station address (Range 1 to 64) unique to the network. If set to 0, the L.ERR light will turn on and a Station Address Error (AEr) will occur.

# <span id="page-13-0"></span>**5 Installation Procedure**

### **Section Safety**

# **A DANGER**

### **Electrical Shock Hazard**

#### **Do not connect or disconnect wiring while the power is on.**

Failure to comply will result in death or serious injury.

Disconnect all power to the drive, wait at least five minutes after all indicators are off, measure the DC bus voltage to confirm safe level, and check for unsafe voltages before servicing to prevent electric shock. The internal capacitor remains charged even after the power supply is turned off. The charge indicator LED will extinguish when the DC bus voltage is below 50 Vdc.

# **WARNING**

### **Electrical Shock Hazard**

#### **Do not remove option cover while the power is on.**

Failure to comply could result in death or serious injury.

The diagrams in this section may include option units and drives without covers or safety shields to show details. Be sure to reinstall covers or shields before operating any devices. The option should be used according to the instructions described in this manual.

#### **Do not allow unqualified personnel to use equipment.**

Failure to comply could result in death or serious injury.

Maintenance, inspection, and replacement of parts must be performed only by authorized personnel familiar with installation, adjustment, and maintenance of this product.

#### **Do not remove option cover while the power to the drive is on.**

Failure to comply could result in death or serious injury.

#### **Do not use damaged wires, place excessive stress on wiring, or damage the wire insulation.**

Failure to comply could result in death or serious injury.

# **WARNING**

### **Fire Hazard**

#### **Tighten all terminal screws to the specified tightening torque.**

Loose electrical connections could result in death or serious injury by fire due to overheating of electrical connections.

# **NOTICE**

### **Damage to Equipment**

**Observe proper electrostatic discharge procedures (ESD) when handling the option unit, drive, and circuit boards.**

Failure to comply may result in ESD damage to circuitry.

#### **Never shut the power off when the drive is outputting voltage.**

Failure to comply may cause the application to operate incorrectly or damage the drive.

#### **Do not operate damaged equipment.**

Failure to comply may cause further damage to the equipment.

Do not connect or operate any equipment with visible damage or missing parts.

#### **Do not use unshielded cable for control wiring.**

Failure to comply may cause electrical interference resulting in poor system performance. Use shielded twisted-pair wires and ground the shield to the ground terminal of the drive.

#### **Properly connect all pins and connectors.**

Failure to comply may prevent proper operation and possibly damage equipment.

**Check wiring to ensure that all connections are correct after installing the option unit and connecting any other devices.** 

Failure to comply may result in damage to the option unit.

◆ **Wiring Diagram**

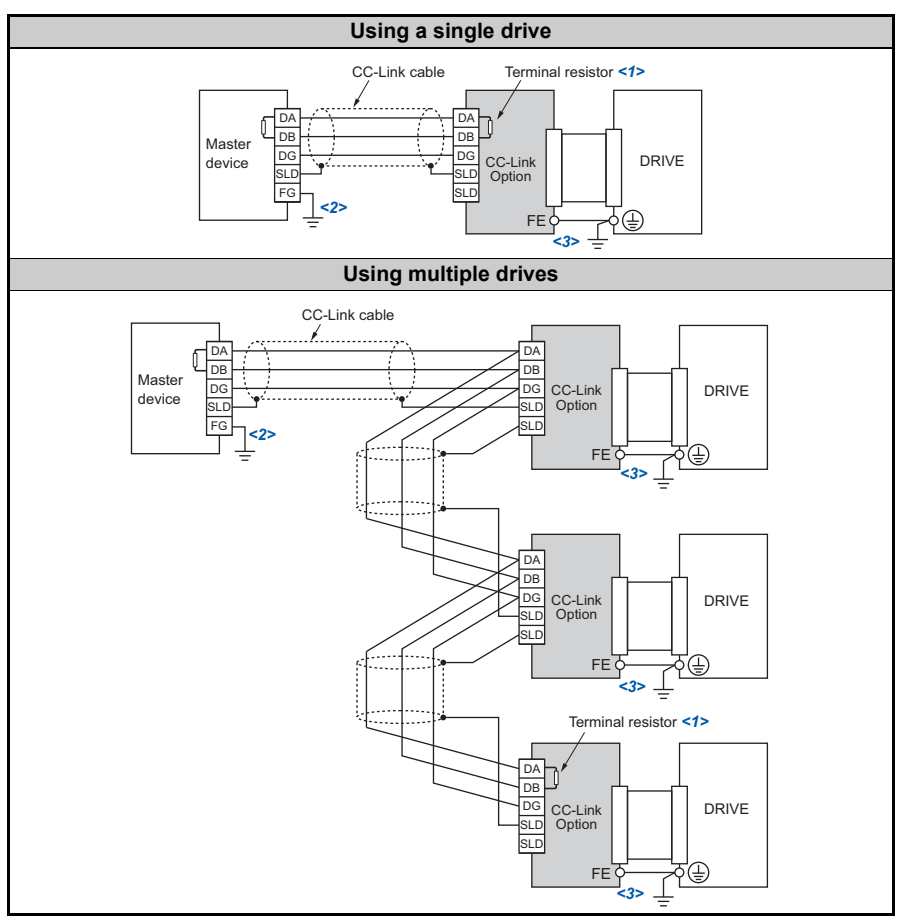

**Table 4 Wiring Diagram**

<1> The user must set up the drive for terminal resistor. For instructions, see *[Terminal Resistor Connection on](#page-20-0)* 

*[page 21](#page-20-0)*.<br>  $\leq$  > Make sure that the FG terminal on the master drive is grounded properly.

<3> The FE terminal on the CC-Link Option is supplied with a ground cable that should be connected to the ground terminal on the drive.

### **Installing the Option Unit**

Remove the front cover of the drive before installing the CC-Link Option. Follow the directions below for proper installation.

**1.** Switch off the power supply to the drive.

**DANGER!** *Electrical Shock Hazard - Do not connect or disconnect wiring while the power is on. Failure to comply will result in death or serious injury. Before installing the CC-Link Option, disconnect all power to the drive. The internal capacitor remains charged even after the power supply is turned off. The charge indicator LED will extinguish when the DC bus voltage is below 50 Vdc. To prevent electric shock, wait at least five minutes after all indicators are off and measure the DC bus voltage level to confirm safe level.*

**2.** Remove the front cover. The original drive front cover may be discarded because it will be replaced by the CC-Link Option cover in step 8.

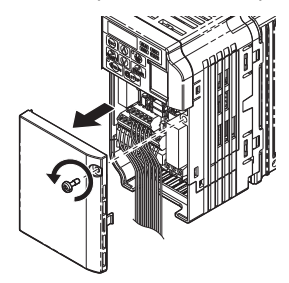

**Figure 5 Remove Front Cover**

**3.** Remove the bottom cover and connect the CC-Link Option ground cable to the ground terminal.

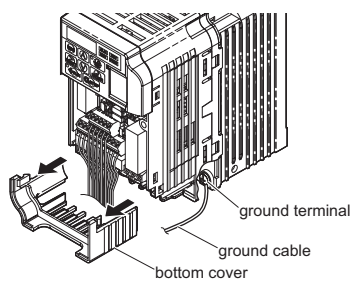

**Figure 6 Connect Ground Cable**

**Note:** The four different ground cables packaged with the CC-Link Option connect the unit to different models. Select the proper ground cable from the CC-Link Option kit depending on drive size.

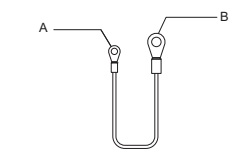

- **A Option unit connection: screw size = M3**
- **B Drive-side connection: screw size = M3.5 to M6**

#### **Figure 7 Ground Cable**

#### **Note: Cover removal for certain larger models with a Terminal Cover:**

-Single-Phase 200 V Class: HF520S-A75 to 2A2 -Three-Phase 200 V Class: HF5202-1A5 to 7A5 -Three-Phase 400 V Class: All models Remove the terminal cover before removing the bottom cover to install the CC-Link Option. Replace the terminal cover after wiring the CC-Link Option.

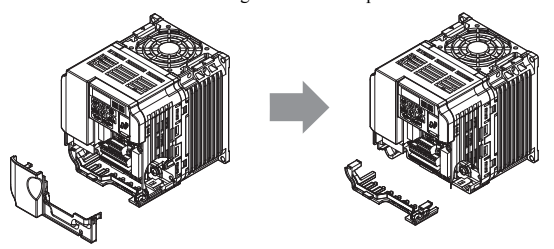

**Figure 8 Models with Terminal Cover**

- **4.** Reattach the bottom cover.
- **5.** Connect the CC-Link Option to the drive. Properly secure the tabs on the left and right sides of the CC-Link Option to the drive case.

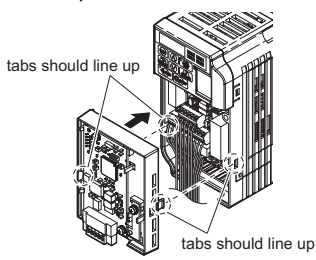

**Figure 9 Attach CC-Link Option**

**6.** Connect the ground cable from the drive ground terminal to the CC-Link Option ground. When wiring the CC-Link Option, pass the ground cable through the inside of the drive bottom cover, then pass the ground cable into the through-hole at the front of the CC-Link Option.

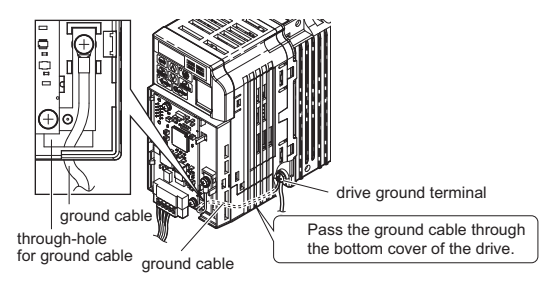

**Figure 10 Ground Cable Connection**

- **7.** Connect the communications cable to the terminal block. Refer to Procedure on page *[20](#page-19-0)*.
- **8.** Attach the CC-Link Option cover to the front of the CC-Link Option.

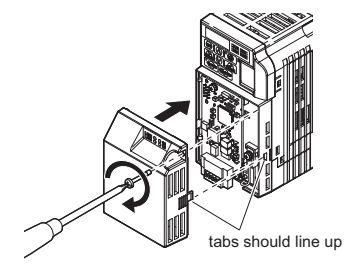

**Figure 11 Attach Cover**

**Note:** When using the drive in an area that may require displaying warning information in Japanese or Chinese, a sticker has been provided with the CC-Link Option. This sticker can be placed over the English and French warnings on the front of the CC-Link Option.

### <span id="page-19-0"></span>**Communication Cable Wiring**

#### ■ **Procedure**

Follow the instructions below to connect the communications cable to the terminal block.

**NOTICE:** *Tighten all terminal screws according to the specified tightening torque. Tightening screws too tight could damage the terminal block, and leaving screws too tight loose can cause a short-circuit or drive malfunction.*

- **1.** Connect the communications cable to the terminal block as shown in the diagram below.
- **Note:** Communication lines should be separated from main circuit wiring and other electrical lines. (Tightening torque:  $0.22$  to  $0.25$  (N·m))

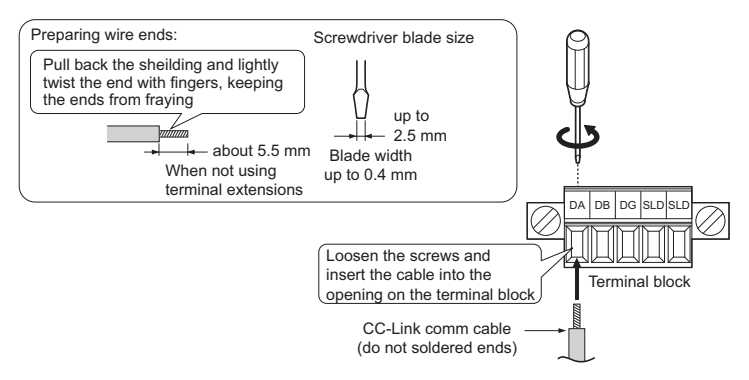

**Figure 12 Comm Cable Wiring**

**2.** Ensure all wiring connections are tightened and wire insulation is not pinched in the terminal block. Remove any stray wire strands that touch other terminals.

**3.** After the terminal block is fully attached to the option unit, tighten the screws on the left and right sides of the terminal block. (Tightening torque:  $0.22$  to  $0.25$  (N·m))

**Note:** Be sure to put the option cover back on after you have completed all necessary wiring.

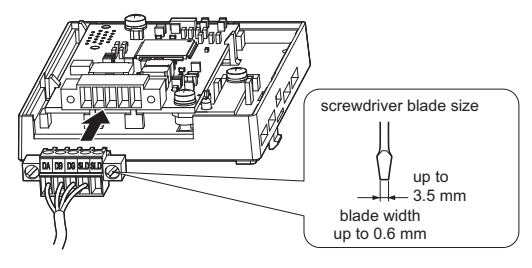

**Figure 13 Terminal Block Installation**

#### **Communication Cable Specifications**

Use only CC-Link dedicated cable. Warranty does not cover other cable types. For information of cables, refer to the CC-Link website at http://www.cc-link.org/.

#### <span id="page-20-0"></span>**Terminal Resistor Connection**

When the CC-Link Option is the last station connected in a CC-Link network, the terminal resistor needs to be set to that CC-Link Option. Follow the instructions below.

- **1.** Cut the terminal resistor tube as shown.
- **Note:** For the terminal resistor, either use what is already built into the master unit, or use a standardmarket resistor of 110  $\Omega$ ,  $\pm$ 5% (1/2 W).

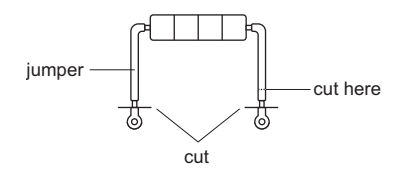

**Figure 14 Terminal Resistor**

**2.** Loosen the attachment screw and insert the terminal resistor described in the first step between terminals DA and DB.

**Note:** Make sure that the option cover is put back on after wiring is complete.

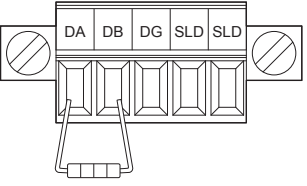

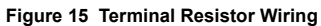

# <span id="page-22-0"></span>**6 CC-Link Option Drive Parameters**

Confirm proper setting of the all parameters in *[Table 5](#page-22-1)* before starting network communications.

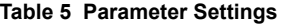

<span id="page-22-2"></span><span id="page-22-1"></span>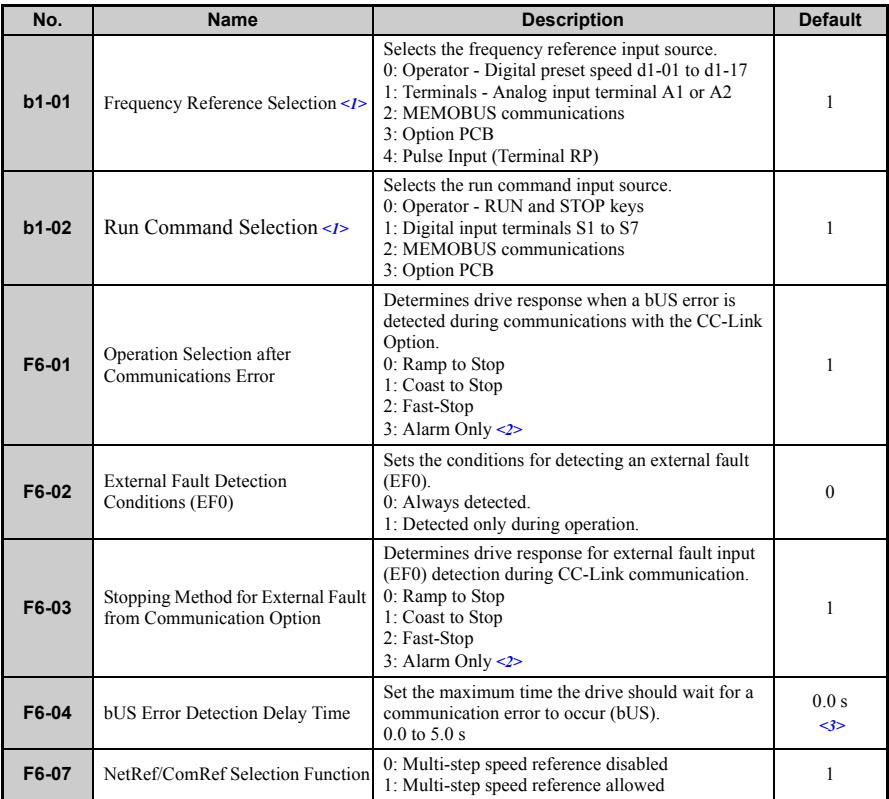

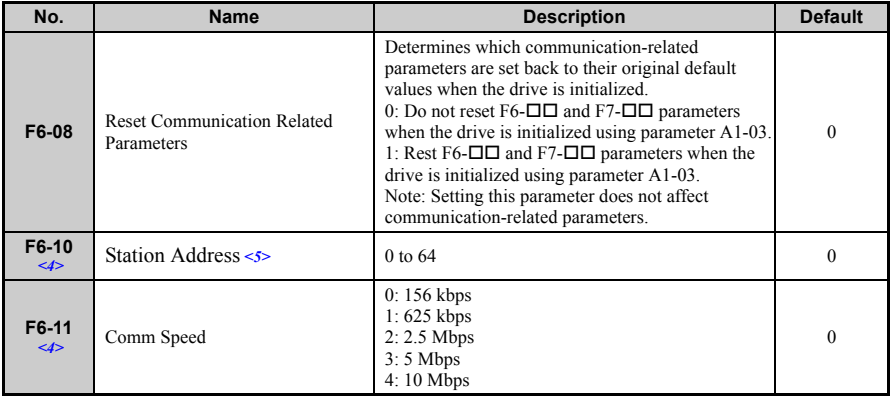

<span id="page-23-1"></span><span id="page-23-0"></span><1> To start and stop the drive with the CC-Link master device using serial communications, set b1-02 to "3". To control the frequency reference of the drive via the master device, set b1-01 to "3".

<2> If set to 3, then the drive will continue to operate when a fault is detected. Take proper measures such as installing an emergency stop switch.

<3> The drive default setting is 2.0 s, but this default setting will automatically be changed to 0.0 s when SI-C3/V is connected.

<4> Power must be cycled in order for any setting changes to take affect.

<5> All station addresses must be unique. If set to 0, the L.ERR light will turn on and a Station Address Error (AEr) will occur.

# <span id="page-24-0"></span>**7 Basic Functions**

This interface allows the drive to be connected to a CC-Link network as a remote device, making it possible to operate, adjust settings, and monitor the operation status of the drive using the PLC program. Both bit and word data cyclic transmission are available, and high speed communication up to 10 Mbps is possible.

Below is a description of the basic CC-Link functions that can be performed by the PLC.

### **Monitors**

The user can monitor drive operating status from a PLC.

To do so, the monitor should be set up as follows:

- **1.** Sets the monitor code to the remote register  $RW_{W0}$ .
- **2.** Switch the RYC signal on.
	- Data for the monitor code is stored in the PLC's buffer memory.
- **Note:** Refer to the HF-520 Option CC-Link Technical Manual for information on the monitor codes and units.

**Note:** Set parameters when operating the drive from a PLC. For instructions, see *[Refer to CC-Link](#page-22-0)  [Option Drive Parameters on page 23](#page-22-0)*.

### **Reading and Setting Parameters**

The PLC can write drive parameters, read drive data and operation status, and change settings.

Follow the directions below.

- **1.** Set the command code to remote register  $RW_{W2}$ .
	- Set the write data to  $RW_{W3}$  as needed.
- **2.** Switch on the RYF signal (request to execute the command code).
	- Drive executes the process and reply data that correspond with the command code.
	- Command codes for drive parameters should be calculated by adding the values shown below to the MEMÔBUS register number.

Read command code: MEMOBUS register + 1000H Write command code: MEMOBUS register + 2000H

EXAMPLE: Acceleration time command code for C1-01 is 200H. Get the read command code by adding 1000H, yielding 1200H

- **Note: 1.** Refer to the HF-520 Option CC-Link Technical Manual for information on the command codes and write data.
	- **2.** Refer to the MEMOBUS/Modbus Data Table in Appendix C of the HF-520 Technical Manual for a list of monitor data using the MEMOBUS/Modbus message area.

# <span id="page-26-0"></span>**8 CC-Link Data Table**

### **Remote I/O**

The drive takes up a single station address in the buffer memory or the PLC. The table below shows the drive I/O as seen from the PLC side.

**Note:** Refer to the PLC's programming manual for information on the PLC's buffer memory.

#### ■ **PLC Drive**

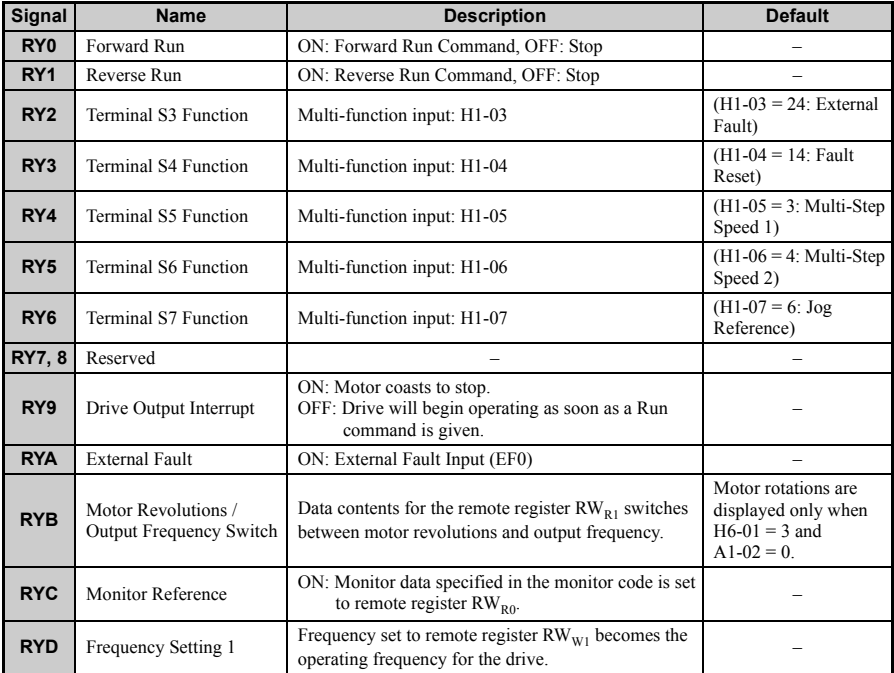

#### **Table 6 Remote I/O Table (PLC Drive)**

### **8 CC-Link Data Table**

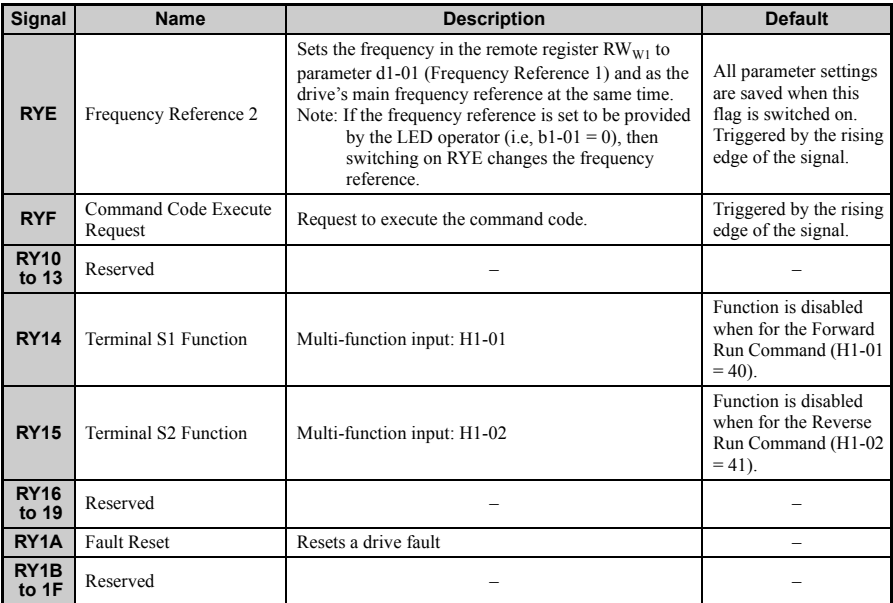

Note: 1. If making frequent setting changes, use RYD (Frequency Reference 1 flag) for setting the register. Using RYE (Frequency Reference 2 flag) too often can shorten the performance life of the drive's internal memory.

**2.** Although RYE and RYF are triggered by the rising edge of the signal, they are otherwise enabled depending on the value that is input.

When switching between monitors using RYC (Monitor Reference), RYC needs to be turned off and then back on again after the monitor code has been changed.

#### ■ **Drive PLC**

#### **Table 7 Remote I/O Table (Drive PLC)**

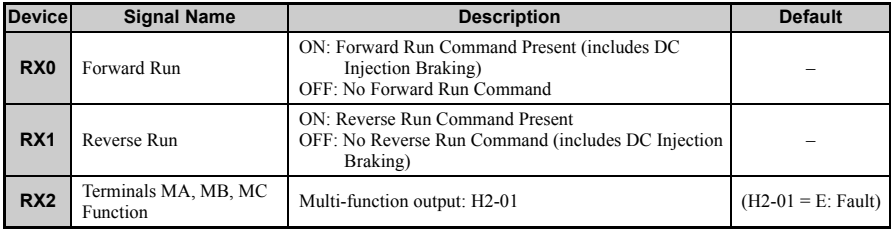

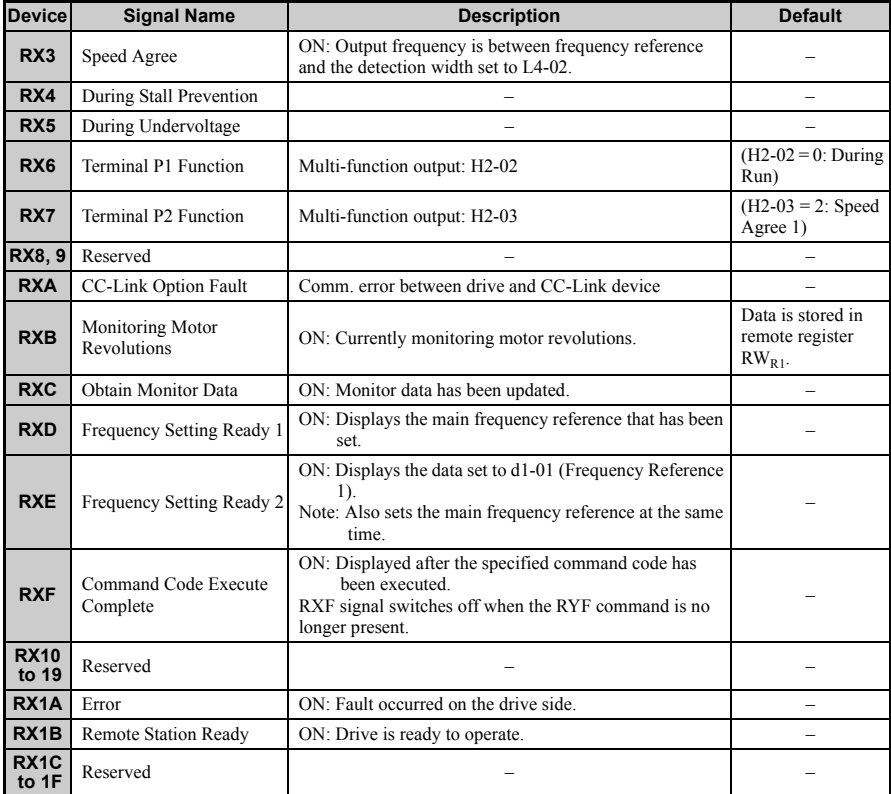

Note: If making frequent setting changes, use RYD (Frequency Reference 1 flag) for setting the<br>register. Using RYE (Frequency Reference 2 flag) too often can shorten the performance life of<br>the drive's internal memory.

◆ **Remote Register**

#### ■ **PLC Drive**

#### **Table 8 Remote Register (PLC Drive)**

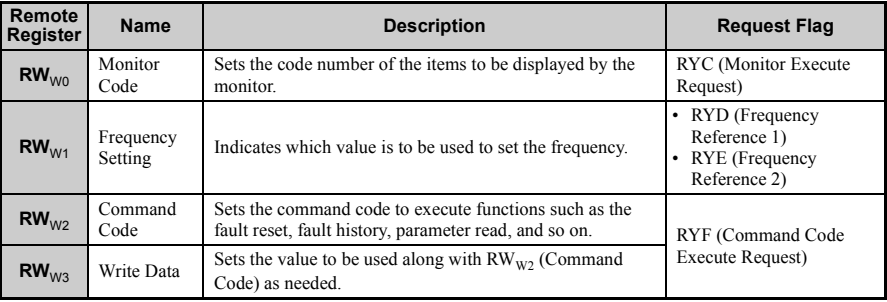

#### ■ **Drive PLC**

#### **Table 9 Remote Register (Drive PLC)**

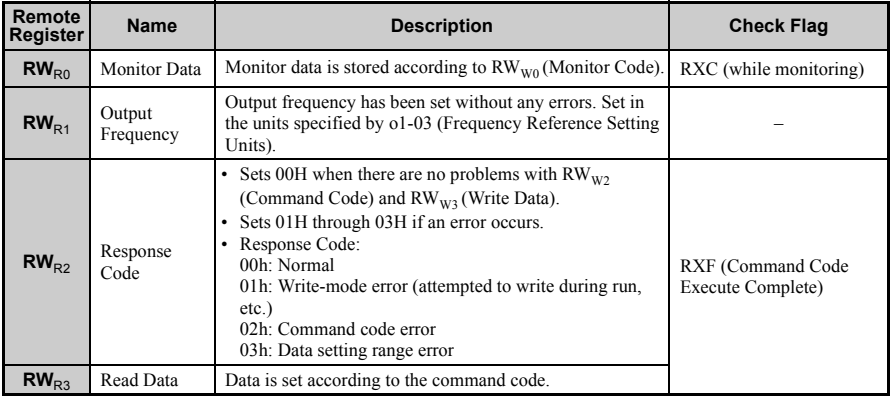

# <span id="page-30-0"></span>**9 Troubleshooting**

### **Drive-Side Error Codes**

Drive-side error codes appear on the drive's LED operator. Causes of the errors and corrective actions are listed in *[Table 10](#page-30-1)*.

For addtional error codes that may appear on the LED operator screen, refer to the HF-520 Technical Manual.

#### ■ **Faults**

Both bUS (CC-Link Option Communication Error) and EF0 (External Fault Input from the CC-Link Option) can appear as an alarm or as a fault. When a fault occurs, the digital operator ALM LED remains. When an alarm occurs, the digital operator ALM LED flashes.

If communication stops while the drive is running, answer the following questions to help remedy the fault:

- Is the CC-Link Option properly installed?
- Is the communication line properly connected to the CC-Link Option? Is it loose?
- Is the PLC program working? Has the PLC CPU stopped?
- <span id="page-30-1"></span>• Did a momentary power loss interrupt communications?

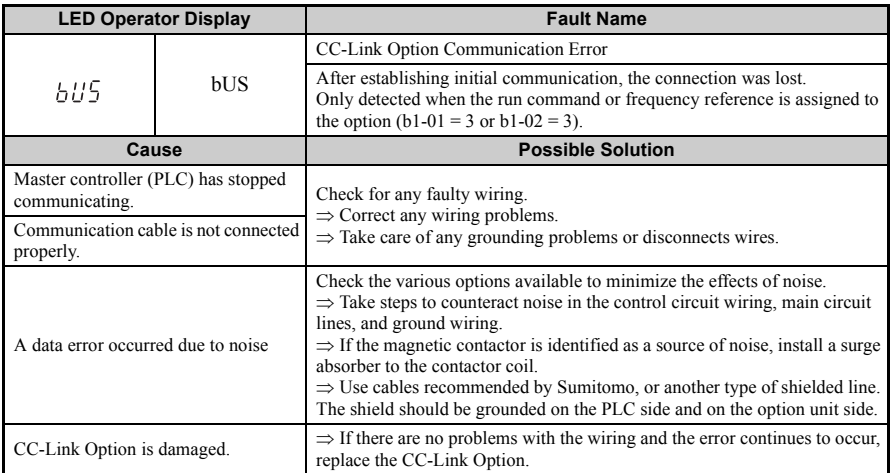

#### **Table 10 Fault Display and Possible Solutions**

### **9 Troubleshooting**

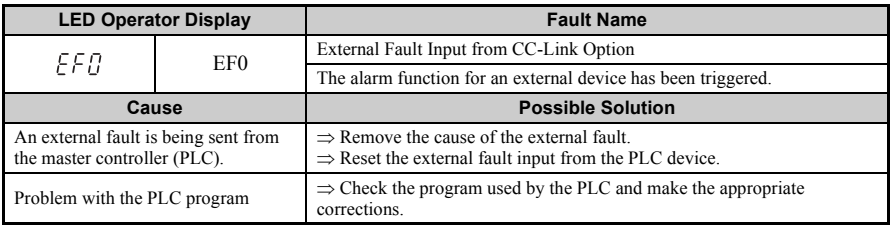

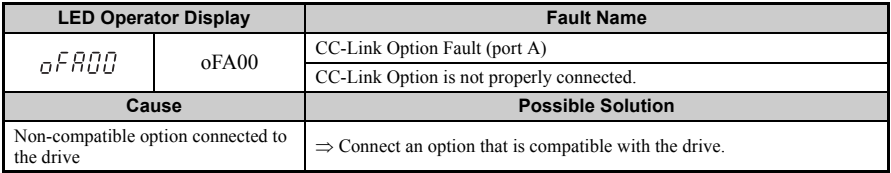

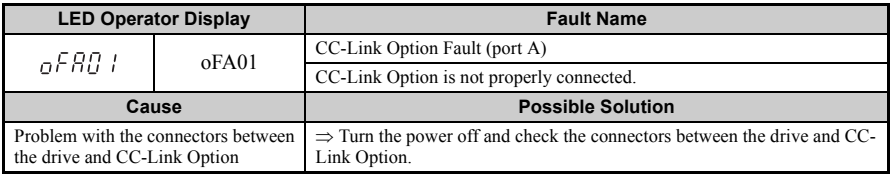

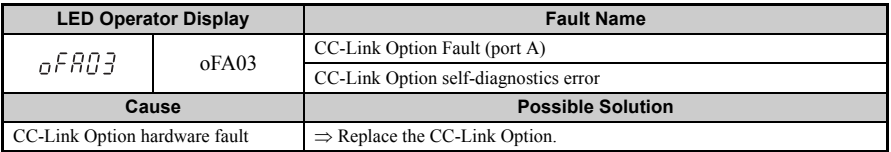

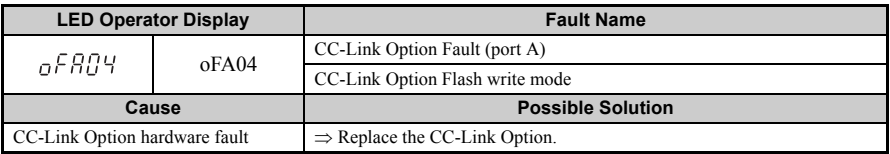

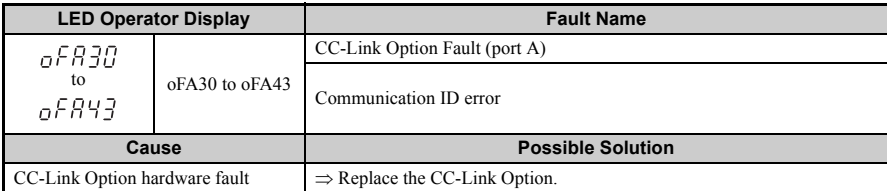

### ■ **Minor Faults and Alarms**

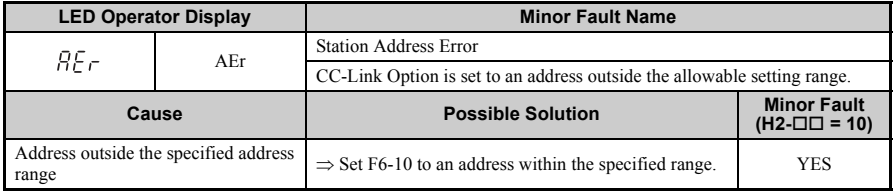

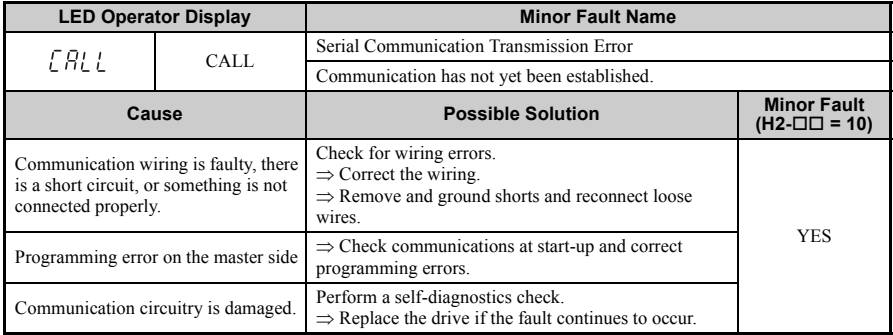

### <span id="page-33-0"></span>**Fault LED Display on CC-Link Option Side**

#### **Checking LED Operation**

#### **Table 11 LED Display**

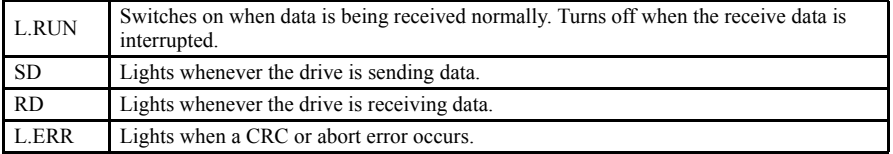

**Note:** If communication stops while the drive is running, check the following:

- Is thC-Link properly installed?
- Is the CC-Link communication line connected to the CC-Link Option correctly? Is it loose?
- Is the PLC program working? Has the PLC CPU stopped?
- Did a momentary loss in power interrupt communications?

#### ■ **Faults that Occur with a Single Drive**

The example below demonstrates how to read the LED display on the CC-Link Option to determine the cause of a fault and corrective action.

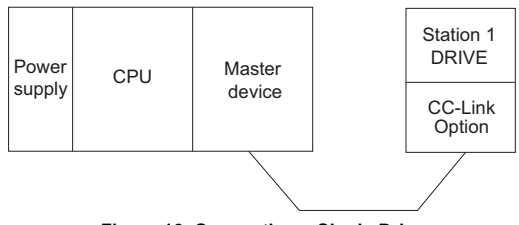

**Figure 16 Connecting a Single Drive**

### **Table 12 LED Fault Display for CC-Link Option with a Single Drive**

O: On /  $\Box$ : Flashing /  $\times$ : Off /  $*$ : Either on or off

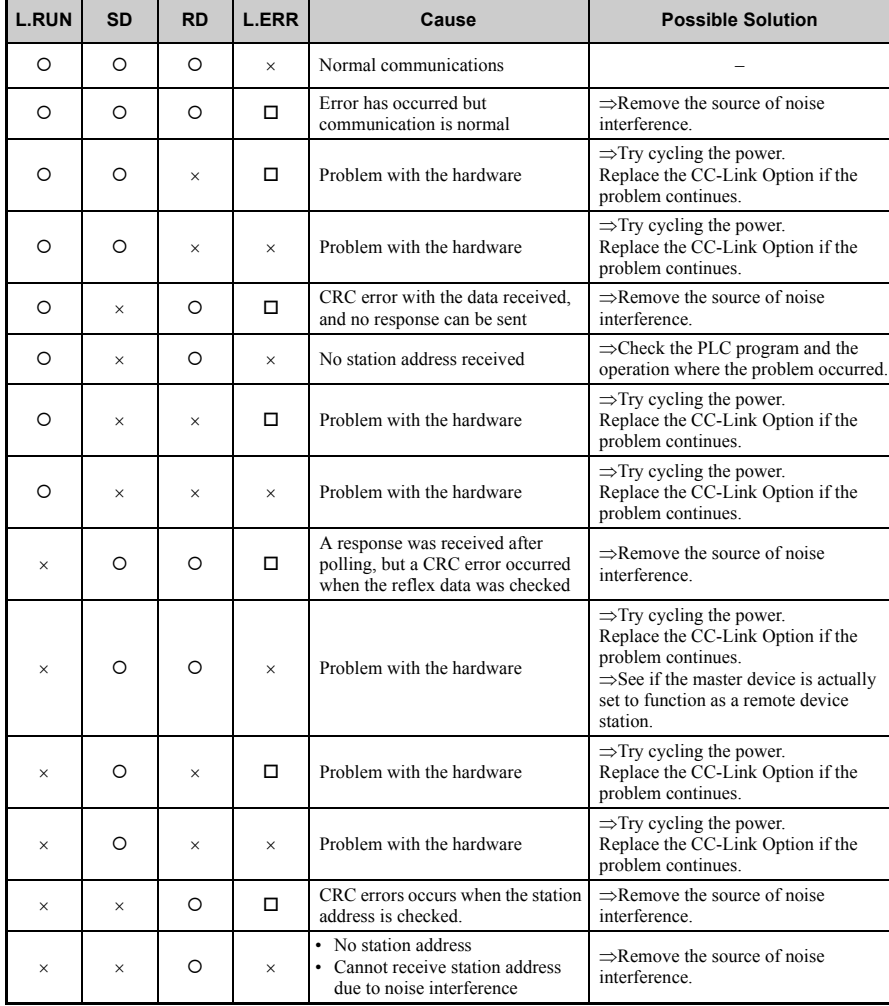

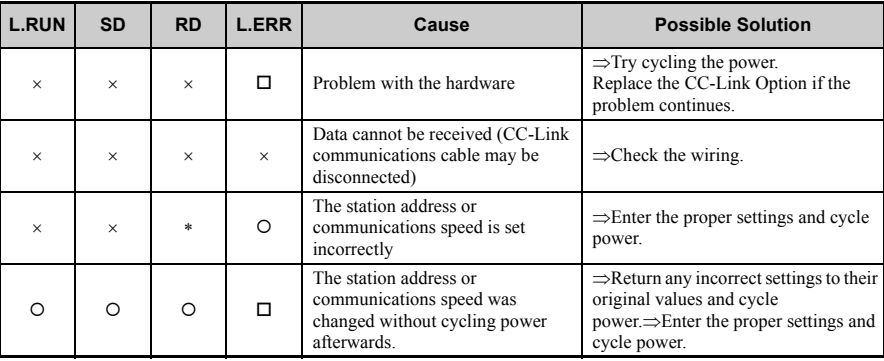

 $O: On / \square$ : Flashing /  $\times$ : Off /  $*$ : Either on or off

**Note:** SD and RD may appear to flash with slower baud rates.

#### ■ **Faults when running multiple drives**

The example below demonstrates how to read the LED display on the CC-Link Option to determine the cause of a fault and the corrective action to take when multiple drives are running from the same network. The example assumes that SW, M/S, and PRM on the master device are all off, indicated that the master device is operating normally.

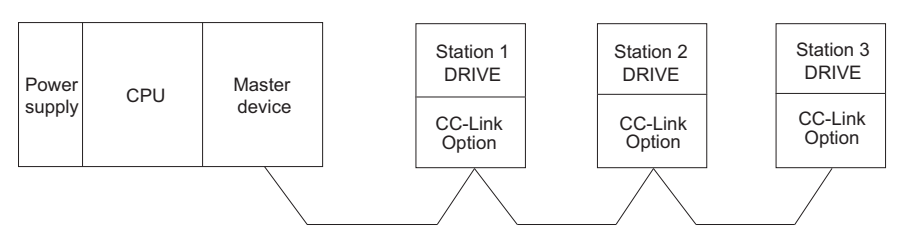

**Figure 17 Connecting Multiple Drives on the Same Network**

#### **Table 13 LED Fault Display for CC-Link Option with Multiple Drives**

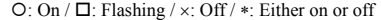

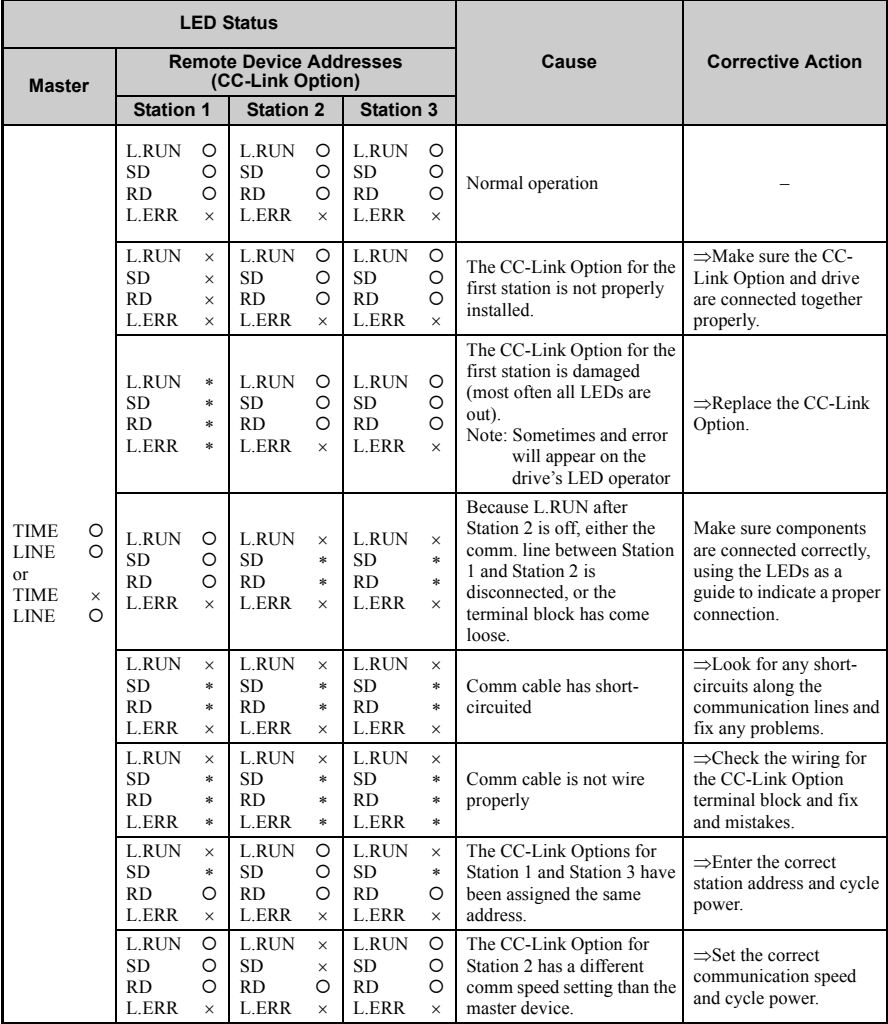

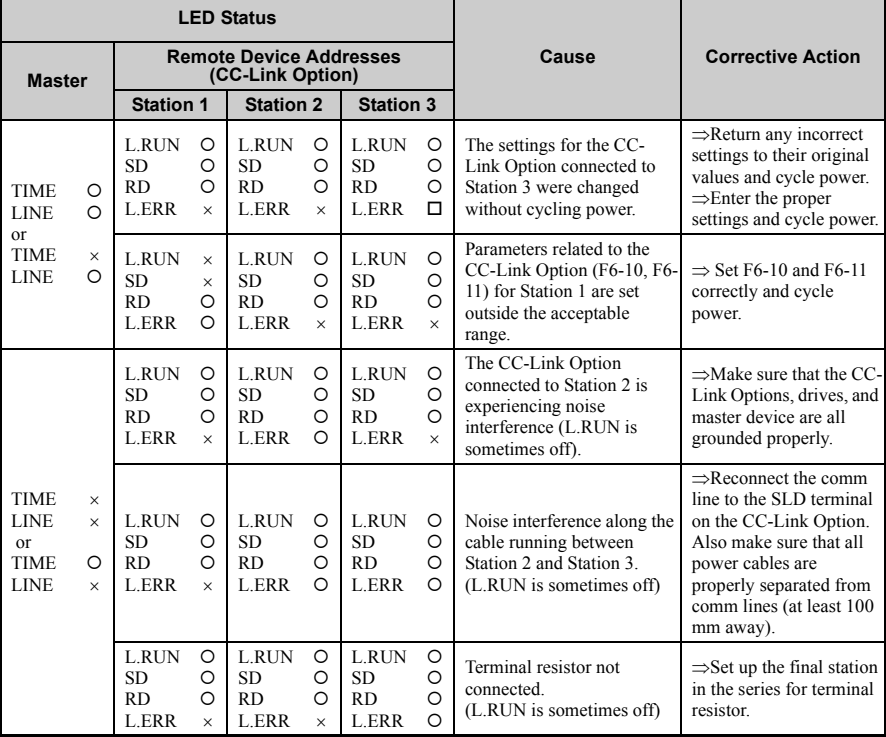

O: On /  $\Box$ : Flashing /  $\times$ : Off /  $*$ : Either on or off

# <span id="page-38-0"></span>**10 Specifications**

### ◆ **Specifications**

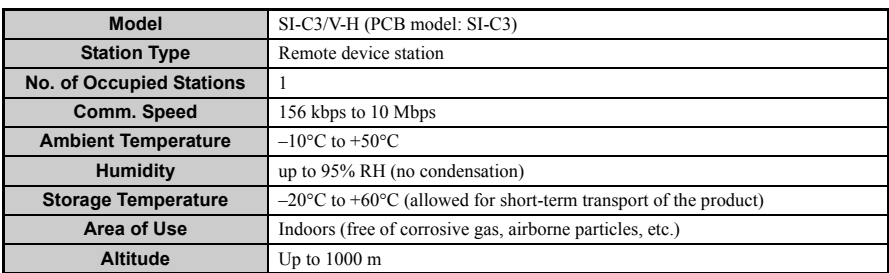

#### **Table 14 Option Specifications**

# <span id="page-39-0"></span>**11 Warranty**

### ◆ **Warranty policy on inverter**

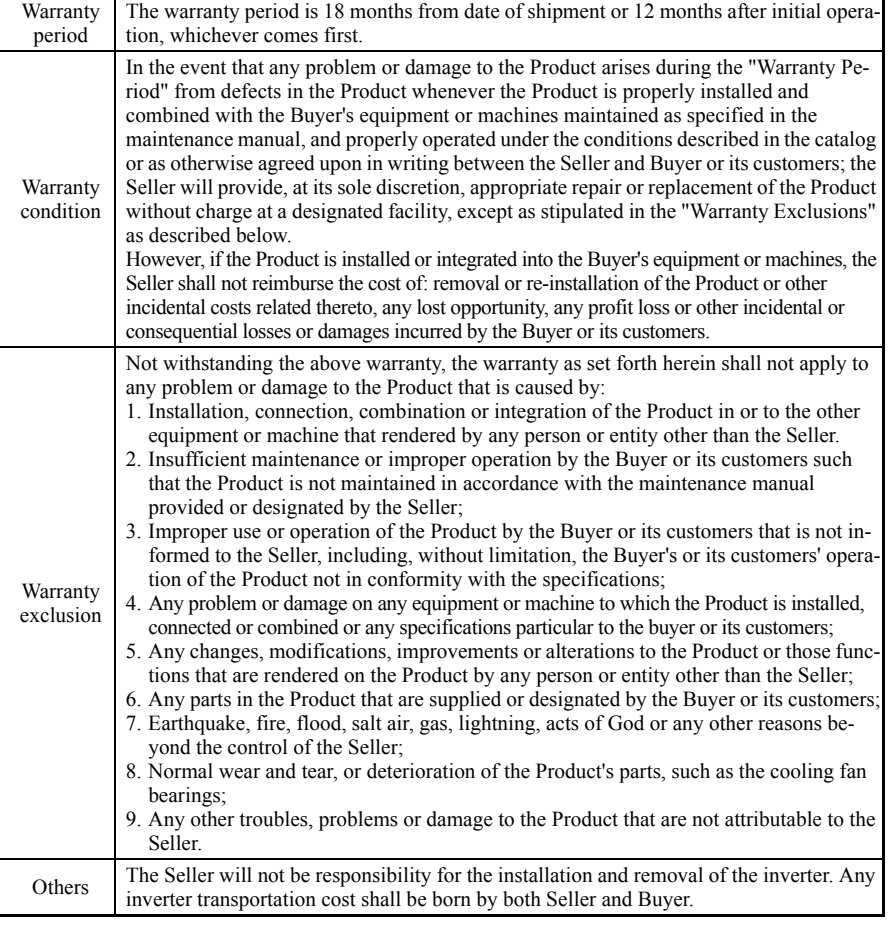

### **Worldwide Sumitomo Network**

#### $U.S.A.$

itomo Machinery Corporation of America (SMA) Sum 4200 Holland Blvd. Chesapeake, VA 23323, U.S.A. Tel:+1-757-485-3355 Fax: +1-757-485-7490

#### Argentina

SM Cyclo de Argentina S.A. (SMAR) Ing. Delpini, 2236Area de Promocion el Triangulo, Partido Malvinas Argentinas Grand Bourg, Buenos Aires, Argentina - B1615KGB Tel:+54-3327-45-4095 Fav:±54,3327,45,4000

#### **Brazil**

SM Cyclo Redutores do Brasil, Com.Ltda. (SMBR) Av. Marquês de São Vicente, 587 - Barra Funda, São Paulo - SP, 01139-001, Brasil Tel:+55-11-5585-3600 Fax: +55-11-5585-3600

#### Chile

SM Cyclo de Chile, Ltda. (SMCH) San Pablo 3507, Quinta Normal Santiago, Chile Tel: $+56-2-892-7000$ Fax: +56-2-892-7001

#### Mexico

SM Cyclo de Mexico, S.A. de C.V. (SMME) Av. Desarrollo No. 541, Parque Industrial Finsa Guadalaupe Guadalaupe, Nuevo Leon, Mexico, CP67114 Tel:+52-81-8144-5130 Fax: +52-81-8369-3699

#### Canada

SM Cyclo of Canada, Ltd. (SMC) 1453 Cornwall Road, Oakville, Canada ON L6J 7T5 Tel:+1-905-469-1050 Fax: +1-905-469-1055

#### Guatemala

SM Cyclo de Guatemala Ensambladora Ltda (SMGT) Parque Industrial Unisur, 0 Calle B 19-50 Zona 3, Bodega D-1 Delta Bárcenas en Villa Nueva, Guatemala Tel:+502-6648-0500 Fax: +502-6631-9171

#### Colombia

SM Cyclo Colombia S A S Sin Cyclo Colombia, S.A.S.<br>Carrera 11, No.93A-53, Office 203, Bogotá, Colombia Tel:+57-1-3000673

**Germany**<br>Sumitomo (SHI) Cyclo Drive Germany GmbH (SCG)<br>Cyclostraße 92, 85229 Markt Indersdorf, Germany Cyclostraße 92, 85229 Markt Indersdorf, Germany Tel: +49-8136-66-0 Fax: +49-8136-5771

#### Austria

Sumitomo (SHI) Cyclo Drive Germany GmbH (SCG) SCG Branch Austria Office Gruentalerstraße 30A, 4020 Linz, Austria Tel:+43-732-330958 Fax: +43-732-331978

#### **Belgium**

Sumitomo (SHI) Cyclo Drive Germany GmbH (SCG) SCG Branch Benelux Office Heikneuterlaan 23, 3010 Kessel-Lo, Leuven, Belgium Tel:+32-16-60-83-11 Fax: +32-16-60-16-39

#### France

SM-Cyclo France SAS (SMFR) 8 Avenue Christian Doppler, 77700 Serris, France Tel:+33-164171717 Fax: +33-164171718

#### Italy rcary<br>SM=Cyclo Italy Srl (SMIT)

Via dell'Artigianato 23, 20010 Cornaredo (MI), Italy<br>Tel: +39-293-481101 Fax: +39-293-481103

#### **Turkey**

SM Cyclo Turkey Güç Aktarım Sis. Tic. Ltd. Sti. (SMTR) Büyükdere Çayırbaşı Cd. Dede Yusuf Sk. No:11, 34453 Sanyer Istanbul, Turkey Tel: +90-216-384-4482 Fax: +90-216-384-4482

#### Spain

SM-Cyclo Iberia, S.L.U. (SMIB) C/Landabarri No. 3, 6'B, 48940 Leioa, Vizcaya, Spain Tel: +34-9448-05389 Fax: +34-9448-01550

#### Sweden

SM-Cyclo Scandinavia AB (SMSC) Industrigatan 21B, 234 35 Lomma, Sweden Tel:+46-40220030

#### **United Kingdom**

SM-Cyclo UK Ltd. (SMUK) Swifted on Eta, (Swift)<br>Unit 29, Bergen Way, Sutton Fields Industrial Estate,<br>Kingston upon Hull, HU7 0YQ, East Yorkshire, United Kingdom Tel:+44-1482-790340 Fax: +44-1482-790321

#### China

Sumitomo (SHI) Cyclo Drive China, Ltd. (SCT) 11F, SMEG Plaza, No.1386 Hongqiao Road, Changning District, Shanghai. (P.C.200336) Tel:+86-21-3462-7877 Fax: +86-21-3462-7922

Hong Kong<br>SM-Cyclo of Hong Kong Co., Ltd. (SMHK) Rm 1301, CEO Tower, 77 Wing Hong Street, Cheung Sha Wan, Kowloon, Hong Kong Tel:+852-2460-1881 Fav: LR57\_7460\_1887

#### Korea

Sumitomo (SHI) Cyclo Drive Korea, Ltd. (SCK) Royal Bldg. 9F Rm.913, 5 Danju-Dong, Chongro-Ku, Seoul, Korea 110-721 Tel:+82-2-730-0151 Fax: +82-2-730-0156

#### Taiwan Tatung SM-Cyclo Co., Ltd. (TSC) 22 Chungshan N. Road 3rd., Sec. Taipei, Taiwan 104,

ROC. Tel: +886-2-2595-7275 Fav: 1,886-2-2505-5504

#### Singapore

Sumitomo (SHI) Cyclo Drive Asia Pacific Pte. Ltd. (SCA) 15 Kwong Min Road, Singapore 628718 Tel:+65-6591-7800 Fax: +65-6863-4238

#### Philippines

Sumitomo (SHI) Cyclo Drive Asia Pacific Pte, Ltd. (SCA) Philippines Branch Office B2B Granville Industrial Complex, Carmona, Cavite, Philippines Tel:+63-2-584-4921  $Tel + 63 - 46 - 430 - 3591$ Tel:+63-46-482-0580 Tel: +63-46-482-0581 Fax: +63-2-584-4922

#### Vietnam

SCA Representative Office in Ho Chi Minh 10th Floor, ACB Tower. 444A-446 Cach Mang Thang Tam Street, Ward 11, Dist.3, HCMC. Vietnam<br>Tel:+84-8-39-930-021 Fax: +84-8-39-930-061

#### Malaysia

SM-Cyclo of Malaysia Sdn. Bhd. (SMMA) No.7C, Jalan Anggerik Mokara 31/56, Kota Kemuning,<br>Seksyen 31, 40460 Shah Alam, Selangor D.E., Malaysia<br>Tel:+60-3-51210455 Fax: +60-3-51210578

#### Indonesia

PT. SM-Cyclo Indonesia Kawasan Industri Lippo Cikarang Jalan Sungkai Blok F 25 No.09 K Delta Silicon 3 Lippo Cikarang, Bekasi, Indonesia Tel: +62-21-5785-3181 Fax: +62-21-5795-1210

#### **Thailand**

195 Empire Tower, 21st Fl., Unit 2103-4, South Sathorn Rd Yannawa Sathorn, Bangkok 10120, Thailand Tel:+66-2-670-0998  $Fax + 66 - 2 - 670 - 0999$ 

#### **Australia**

Sumitomo (SHI) Hansen Australia Pty. Ltd. (SHAU) 181 Power Street Glendenning NSW 2761, Australia Tel:+61-2-9208-3000 Fav: +61-2-0208-3050

#### India

Sumi-Cyclo Drive India Pvt. Ltd. (SMIN) Survey No.130, Hissa No.02, Jeevan Nagar, Off Mumbai-Bangalore bypass, Tathawade, Pune-411.033. India Tel:+91-20-6674-2900 Fax: +91-20-6674-2901

#### Japan

Specifications, dimensions, and other items are subject to change without prior notice.

Sumitomo Heavy Industries, Ltd. ThinkPark Tower, 1-1 Osaki 2-chome, Shinagawa-ku, Tokyo 141-6025, Japan Tel: +81-3-6737-2511 Fav: +81-3-6866-5160

Sumitomo Heavy Industries, Ltd.

**Power Transmission & Controls Group** 

Headquarter ThinkPark Tower, 1-1 Osaki 2-chome, Shinagawa-ku, Tokyo 141-6025, Japan

**E10A No.DM2303E-1** Printed 2014.06